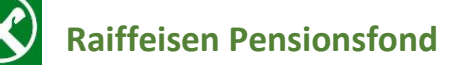

So finden Sie die **Bestätigung**, dass Sie in den **Raiffeisen Pensionsfond** eingezahlt haben für Ihre Steuererklärung:

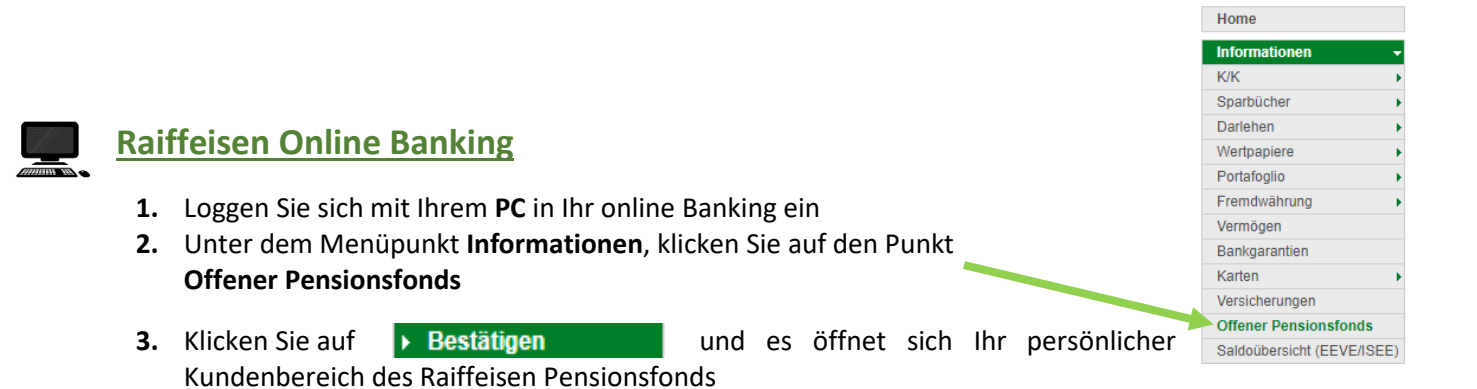

**4.** Unter dem **Punkt Meine Dokumente/ Steuerdokumente**, finden Sie alle Unterlagen, die Sie für die Steuererklärung brauchen

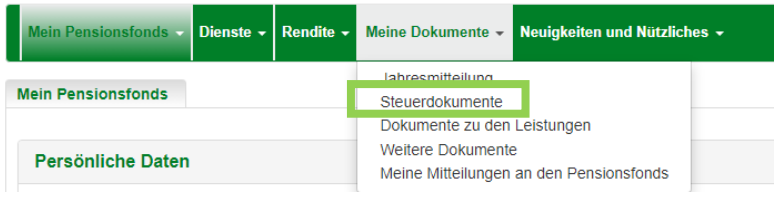

**5.** Um die PDF- Datei, mit den eingezahlten Beiträgen herunterzuladen, klicken Sie

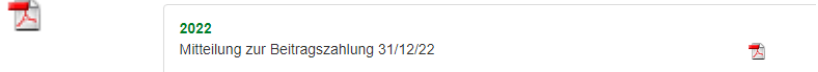

*N.B. Beim Ersteinstieg in das Portal des Raiffeisen offenen Pensionsfond werden Sie nach einem Passwort gefragt. Sollten Sie dieses vergessen haben, klicken Sie auf Zugangsdaten anfordern, um das Passwort zurückzusetzen.*

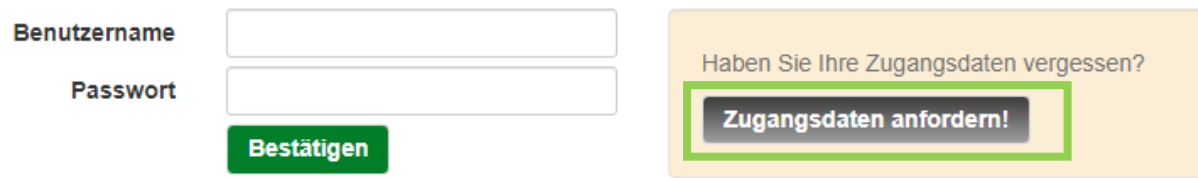

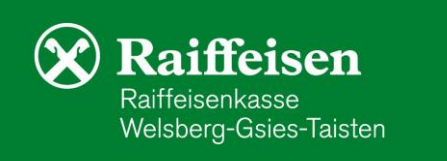

auf